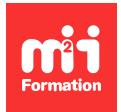

**Développez vos talents Certiiez vos compétences**

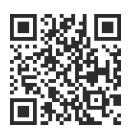

Microsoft 365 / Office 365 - Utilisateur

# **Microsoft 365 / Office 365 - Gérer une équipe de manière collaborative avec Teams**

1 jour (7h00) | ★★★★☆ 4,5/5 | O365-TE | Certification ENI-CB365MIC (non incluse) | Évaluation qualitative de in de stage | Formation délivrée en présentiel ou distanciel

Formations Bureautique › Logiciels Bureautique › Microsoft 365 / Office 365 - Utilisateur

*Contenu mis à jour le 13/10/2023. Document téléchargé le 23/05/2024.*

# **Objectifs de formation**

A l'issue de cette formation, vous serez capable de :

- Identiier la plus-value de Teams dans le travail collaboratif
- Expérimenter l'interaction avec vos collègues au sein de canaux dédiés
- Organiser des réunions à partir de Teams
- Partager et éditer des ichiers à l'intérieur de Teams
- Utiliser les canaux privés pour restreindre l'accès à des informations importantes
- Appliquer la recherche de conversations, de messages ou de personnes
- Gérer les paramètres d'une équipe Teams
- Développer les fonctionnalités de Teams à l'aide du site SharePoint généré lors de la création de l'équipe.

### **Modalités, méthodes et moyens pédagogiques**

Formation délivrée en présentiel ou distanciel\* (blended-learning, e-learning, classe virtuelle, présentiel à distance).

Le formateur alterne entre méthode\*\* démonstrative, interrogative et active (via des travaux pratiques et/ou des mises en situation).

Variables suivant les formations, les moyens pédagogiques mis en oeuvre sont :

- Ordinateurs Mac ou PC (sauf pour certains cours de l'offre Management), connexion internet ibre, tableau blanc ou paperboard, vidéoprojecteur ou écran tactile interactif (pour le distanciel)
- Environnements de formation installés sur les postes de travail ou en ligne
- Supports de cours et exercices

En cas de formation intra sur site externe à M2i, le client s'assure et s'engage également à avoir toutes les ressources matérielles pédagogiques nécessaires (équipements informatiques...) au bon déroulement de l'action de formation visée conformément aux prérequis indiqués dans le programme de formation communiqué.

*\* nous consulter pour la faisabilité en distanciel*

*\*\* ratio variable selon le cours suivi*

# **Prérequis**

Etre à l'aise avec son environnement de travail (Windows, navigateur Internet et la suite Office). Avoir une bonne expérience de Microsoft 365 et plus particulièrement la coédition dans les applications online et le stockage de ichiers dans OneDrive.

# **Public concerné**

Tout utilisateur de Microsoft 365 souhaitant travailler de manière collaborative en équipe.

# **Cette formation :**

- Est animée par un consultant-formateur dont les compétences techniques, professionnelles et pédagogiques ont été validées par des diplômes et/ou testées et approuvées par l'éditeur et/ou par M2i Formation
- Bénéicie d'un suivi de son exécution par une feuille de présence émargée par demi-journée par les stagiaires et le formateur.

# **Programme**

## **1ère demi-journée**

### **Introduction à Microsoft Teams**

- Microsoft Teams : bien plus qu'un logiciel de visioconférence
- Une interface épurée pour plus d'efficacité

## **Travailler en équipe**

- Comprendre le principe d'une équipe
- Comprendre les différents rôles au sein d'une équipe :
	- Propriétaires
	- Membres
	- Invités
- Créer des équipes et ajouter des membres
- Gérer les équipes et les membres

#### **Structurer une équipe à l'aide des canaux**

- Importance du canal "Général"
- Comprendre les différents types de canaux :
	- Standards
	- Privés
	- Partagés
- Créer des canaux
- Gérer les membres dans les canaux privés ou partagés
- Les canaux ont des onglets
- Epingler un canal pour le retrouver facilement

## **Bien utiliser les conversations**

- Utiliser l'affichage "Conversation"
- Converser à deux ou à plusieurs
- Initier et renommer une conversation de groupe
- Epingler les conversations de groupe fréquemment utilisées
- Encourager le travail collaboratif et la répartition des tâches à l'aide des "Composants Loop"
- Partager des ichiers et passer des appels à partir de votre conversation de groupe
- Lancer une conversation en partageant son écran
- Ouvrir une conversation dans une nouvelle fenêtre

#### **Bien utiliser les publications**

- Faire la différence entre "Publications" et "Conversation"
- Répondre à une publication
- Ecrire une publication ou une annonce pour donner de l'emphase à votre message
- Publier dans plusieurs canaux simultanément
- Mentionner quelqu'un ou un groupe de personnes à l'aide des balises
- Utiliser les "outils amusants" (émojis et autocollants)
- Rester informé avec "Activité" et les notiications
- Enregistrer une publication pour la lire plus tard

#### **Gérer ses ichiers**

- Gérer des ichiers dans un canal
- "Transformer en onglet" un document important
- Initier une coédition sur un ichier à partir de Teams
- Modifier les affichages des fichiers
- Empêcher la modiication d'un document (extraire / archiver)
- Utiliser la commande "Ajouter un raccourci à OneDrive"
- Accéder à ses ichiers OneDrive à partir de Teams

#### *Exemples de travaux pratiques (à titre indicatif)*

- *Discuter sur l'organisation des équipes et des canaux*
- *Créer et gérer une équipe, gérer les canaux*
- *Créer une conversation de groupe*
- *Affecter des tâches avec le composant Loop*
- *Créer une annonce dans un canal*
- *Déposer des ichiers dans un canal*
- *Initier une coédition sur un ichier présent dans un canal*

## **2ème demi-journée**

#### **Organiser et mener des réunions**

- Planifier les réunions depuis Outlook ou Teams
- Vériier la disponibilité des participants
- Préparer l'ordre du jour dans les "Détails"
- Rejoindre les réunions en un clic depuis Teams ou Outlook
- Ajouter un participant non prévu après le démarrage de la réunion
- Flouter ou personnaliser l'arrière-plan pour focaliser sur le présentateur
- Proposer un environnement de réunion immersif avec le mode "ensemble"
- Partager un écran, un document, une vidéo ou même un tableau blanc collaboratif
- Impliquer votre public avec les modes de présentateur
- Utiliser un paperboard ou un tableau blanc avec une seconde caméra
- Utiliser les sous-titres en direct pour une réunion plus productive et inclusive
- Organiser les participants d'une réunion en petits groupes
- Improviser un sondage avec Forms pendant une réunion
- Simpliier la rédaction des comptes-rendus en utilisant la transcription
- Enregistrer une réunion pour les absents
- Utiliser la "Conversation" de la réunion pour échanger avec les autres participants, poser des questions ou partager des documents
- Retrouver l'enregistrement de la réunion ainsi que les notes partagées dans la "Conversation"
- Télécharger la feuille de présence
- Rédiger le compte-rendu de la réunion en ajoutant un onglet "OneNote"

#### **Utiliser la recherche**

– Effectuer une recherche d'équipe, de message, de ichier ou de personne

#### **Paramétrer une équipe Teams**

- Personnaliser l'image de l'équipe
- Autorisations des membres / invités
- Gérer les canaux (notiications, modération, connecteurs)
- Permettre de rejoindre une équipe avec un "code d'équipe"
- Gérer les demandes en attente
- Autoriser les "outils amusants"
- Personnaliser les onglets des canaux
- Intégrer des applications tierces dans Teams

#### **Derrière une équipe Teams se cache un site SharePoint**

- Accéder au site SharePoint associé à l'équipe Teams
- Identiier les dossiers de la bibliothèque correspondant aux canaux standards
- Où sont stockés les ichiers contenus dans les canaux privés ou partagés ?
- Utiliser l'historique des versions pour corriger une fausse manipulation sur un ichier
- Utiliser la corbeille pour restaurer un ichier supprimé par erreur
- Créer une alerte pour être averti d'une modiication
- Ajouter des colonnes supplémentaires pour faciliter la qualiication ou le suivi des ichiers

#### *Exemples de travaux pratiques (à titre indicatif)*

- *Créer une réunion en vériiant la disponibilité des participants*
- *Partager le tableau blanc collaboratif*
- *Répartir les participants en sous-groupes*
- *Ajouter un onglet avec un plan pour son équipe*
- *Personnaliser l'aichage des ichiers*
- *Restaurer un ichier supprimé par erreur*

# **Certiication (en option)**

- Prévoir l'achat de la certiication en supplément
- L'examen (en français) sera passé le dernier jour, à l'issue de la formation et s'effectuera en ligne
- La durée moyenne est de 1h00

Le contenu de ce programme peut faire l'objet d'adaptation selon les niveaux, prérequis et besoins des apprenants.

# **Modalités d'évaluation des acquis**

- En cours de formation, par des exercices pratiques
- Et, en in de formation, par un questionnaire d'auto-évaluation et/ou une certiication (proposée en option)

# **Les + de la formation**

Le contenu de ce cours ne couvre qu'une partie de la certiication "Microsoft 365". Nous vous conseillons vivement de suivre les autres modules "Microsoft 365 / Office 365 par les usages".

# **Accessibilité de la formation**

Le groupe M2i s'engage pour faciliter l'accessibilité de ses formations. Les détails de l'accueil des personnes en situation de handicap sont consultables sur la page [Accueil et Handicap](https://www.m2iformation.fr/accueil-et-handicap/).

# **Modalités et délais d'accès à la formation**

Les formations M2i sont disponibles selon les modalités proposées sur la page programme. Les inscriptions sont possibles jusqu'à 48 heures ouvrées avant le début de la formation. Dans le cas d'une formation financée par le CPF, ce délai est porté à 11 jours ouvrés.